### **Nota tecnica sulle Immagini aree georiferite del Volo G.A.I. 1954 – 55**

Il "Volo Base" o "Volo G.A.I." (dal nome del Gruppo Aeronautico Italiano, la società che effettuò i voli) è la prima ripresa planimetrica e stereoscopica sull'intero territorio nazionale. Coordinato dall'Istituto Geografico Militare di Firenze, venne completato tra il 1954 e il 1956. Il Volo Base venne effettuato per la ricognizione dei danni inferti dai bombardamenti della guerra e per la verifica dello stato di attuazione degli aiuti economici del piano Marshall. Questo volo è un prezioso documento storico del territorio nell'immediato dopo-guerra e permette di elaborare ricostruzioni diacroniche sull'uso e sulla copertura del suolo in un determinato ambito territoriale.

Caratteristiche delle immagini del volo IGMI-G.A.I. 1954-1955:

- $\checkmark$  formato digitale a risoluzione 2400 dpi,
- $\checkmark$  Quota volo compresa tra 5.000 m e 6.000 m;
- $\checkmark$  Focale obiettivo compresa tra 139,66 mm e 153,78 mm;
- $\checkmark$  Scala compresa tra 1:28.000 e 1:35.000.

ARSIAL ha acquisito dall'Istituto Geografico Militare (IGM) la riproduzione digitale dei fotogrammi cm 23x23 (scansione a 2400 dpi, file TIFF) - del volo GAI 1954-55 a copertura dell'intero territorio regionale.

Per le isole Pontine il volo è relativo al 1955 mentre per il resto del territorio le immagini utilizzate sono tutte relative al 1954.

ARSIAL ha quindi provveduto, in collaborazione con Tecnostudi Ambiente Srl, ad effettuare quanto di seguito descritto.

### Ambiente e parametri di processo

- $\checkmark$  Sistema di riferimento EPSG 25833 ETRS89 / UTM fuso 33N;
- $\checkmark$  Base di riferimento per l'individuazione dei punti di controllo e dei relativi punti omologhi per i processi di ortorettifica e di ottimizzazione della georeferenziazione: Ortofoto del 2017 (EPSG: 25833);
- $\checkmark$  DEM regionale a 5 metri e 10 metri;
- ERDAS Image per il processo di ortorettificazione;
- $\checkmark$  QGIS per il processo di ottimizzazione della georeferenziazione;
- ArcGis PRO ESRI per l'automazione dei processi di ottimizzazione della mosaicatura e ritaglio delle sezioni al 10.000, come tagli di riferimento regionali;
- $\checkmark$  Script in Python con librerie QGIS, per l'automazione del processo di degradazione alla risoluzione 1400\*1400 pixel (80 dpi).

### Processo di Elaborazione

Tutte le foto aeree sono state processate con i seguenti software: Erdas, QGIS e ArcGis. In relazione alla disomogeneità dei dati di partenza (fotogrammi con marche fiduciali e fotogrammi senza), l'intero flusso di elaborazione ha subito una prima biforcazione di processo:

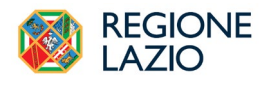

- 1. Flusso operativo di ortorettifica tramite piattaforma software Erdas e QGIS;
- 2. Flusso operativo di georeferenziazione tramite sola piattaforma GIS QGIS.

Una delle criticità incontrate è che molte immagini erano prive di marche fiduciarie e per questo sono stati adottati due flussi operativi. I prodotti dei due rami del flusso operativo sono infine convenuti nel processo finale operato in ambiente ArcGis-Pro al fine di mosaicare le singole foto processate secondo il taglio delle sezioni della Carta Tecnica Regionale in scala 1:10.000. In particolare, il software ERDAS è stato impiegato in una prima fase del lavoro nel processo di ortorettifica delle foto contenenti le marche fiduciali integre. Su tali foto è stata inoltre eseguita un'ulteriore ottimizzazione di georeferenziazione mediante il software QGIS.

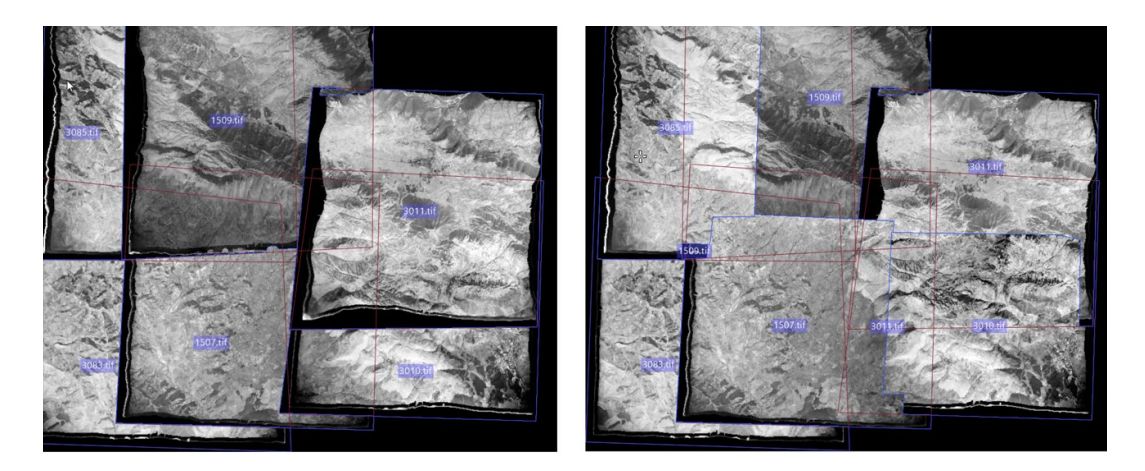

*FIG.1: Esempi del processo di ortorettifica tramite il DEM in ambiente Erdas*

Per le foto non aventi le marche fiduciali si è proceduto con la georeferenziazione mediante l'utilizzo del software QGIS. In questo caso il processo è consistito dapprima nell'individuare un elevato numero di "punti" noti su una singola immagine e successivamente i relativi omologhi sulla ortofoto del *2017* parametrizzando quindi il miglior algoritmo di trasformazione geometrica per singolo fotogramma.

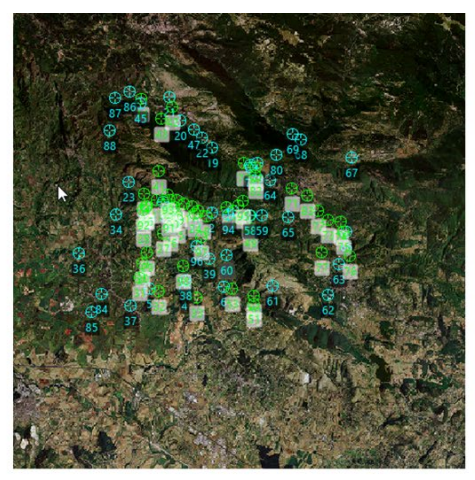

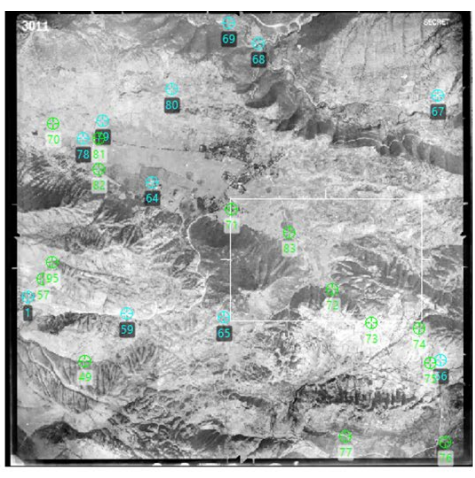

*FIG.2: a sinistra immagine Ortofoto AGEA-2017 (EPSG: 25833), a destra immagine volo GAI 1954. I simboli sono relativi ai punti omologhi riconosciuti sulle due immagini.* 

Per quanto concerne il numero di punti di omologhi impiegati, sono stati utilizzati in numero variabile da un minimo di circa 15 punti ad un massimo di circa 100 punti in funzione dell'orografia, del tipo di trasformazione, della deformazione originale della foto e dei riferimenti individuabili.

Tutti i dati a seguito della ortorettifica e della georeferenziazione hanno, quindi, subito un ulteriore processo di controllo e di eventuale ottimizzazione, al fine di migliorare la corrispondenza delle informazioni, con l'ulteriore incremento di punti omologhi, con la basa geografica di riferimento (Ortofoto del 2017) ed il successivo processo di mosaicatura secondo il taglio delle sezioni della Carta Tecnica Regionale a scala 1:10.000.

Le immagini oggetto di elaborazione sono state selezionate tra quelle interne al confine Regionale avendo come obiettivo una parziale sovrapposizione tra le foto adiacenti, ai fino della successiva attività di mosaicatura.

Tra le criticità rispetto alle quali si è tentato di sopperire sono state:

- $\checkmark$  Porzioni di territorio coperto da Immagini di scarsa qualità.
- $\checkmark$  Aree che nel 2017 sono quasi interante coperte da vegetazione naturale e per le quali non vi sono elementi antropici o naturali chiaramente e precisamente distinguibili. Ovverosia un elemento della viabilità rurale evidente nella immagine del 1954 non era più visibile nella immagine del 2017 in quanto coperto dal bosco

Come conclusione del processo le immagini sono state mosaicate secondo il taglio delle sezioni della Cartografia Tecnica Regionale a scala 1:10.000 (539 sezioni) e quindi una volta completata l'elaborazione delle singole foto, è stata eseguita una selezione delle foto ricadenti in ciascuna delle sezioni comprendendo un numero variabile di foto a seconda del grado di copertura della sezione da parte delle stesse. Ogni singola sezione al 10.000 è stata sottoposta a controlli di qualità e in caso di necessità ulteriormente ottimizzata.

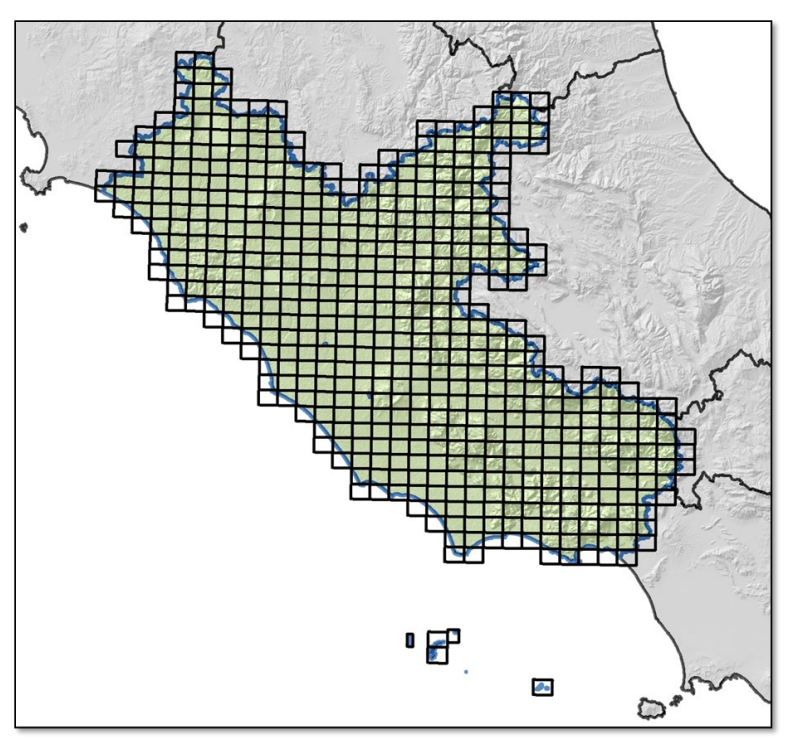

*FIG.3: grigliato del quadro di unione della CTR Lazio 1:10.000*

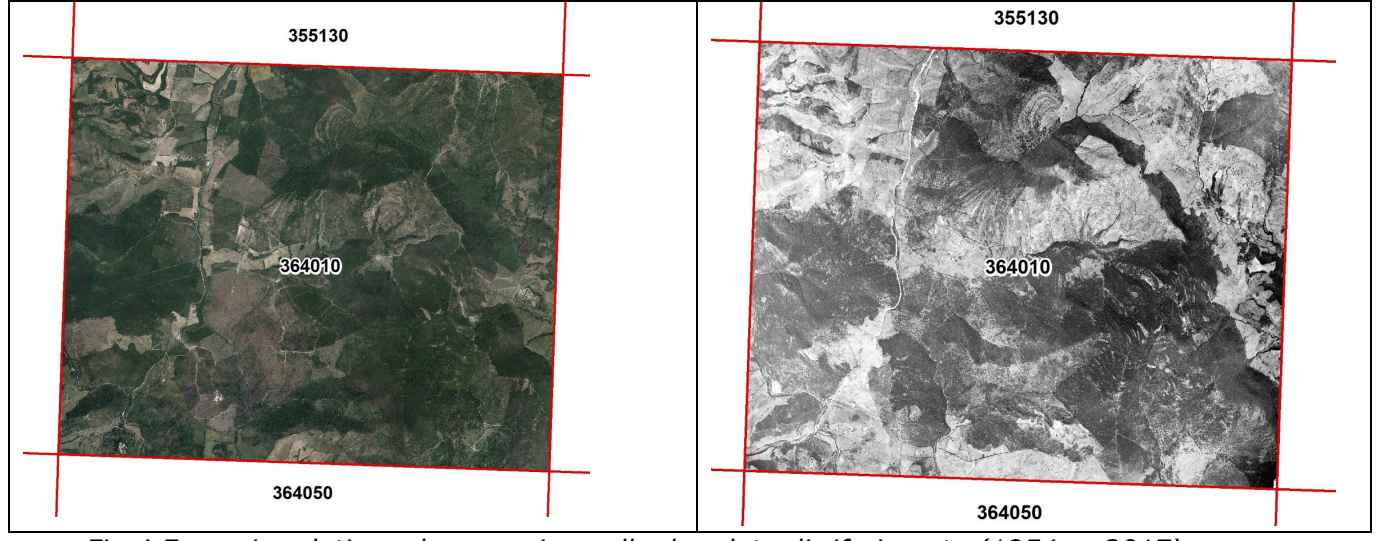

*Fig.4 Esempio relativo ad una sezione alle due date di riferimento (1954 re 2017)*

Si segnala infine che per quanto le sezioni non siano state "ritagliate" al confine regionale, al di fuori dello stesso la correttezza geometrica non è stata verificata.

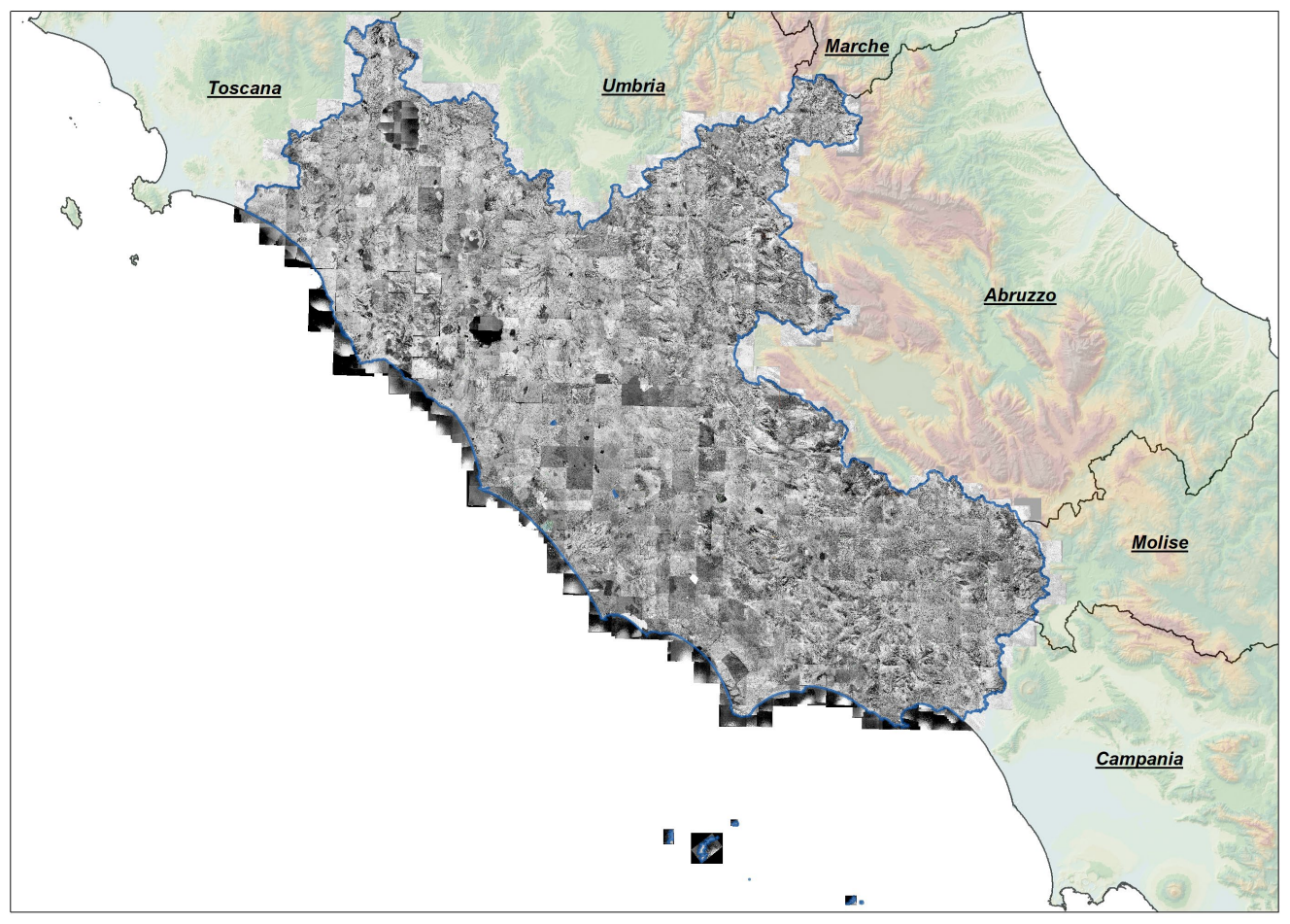

*Fig.5 Immagini 1954 55 a copertura completa del territorio regionale*